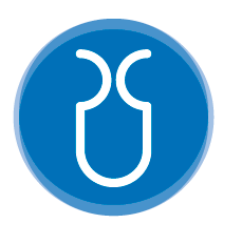

# **UNIVERSIDAD DEL AZUAY**

## **FACULTAD DE CIENCIA Y TECNOLOGÍA**

## **ESCUELA DE INGENIERÍA ELECTRÓNICA**

# **"Desarrollo de una Mesa Vibratoria para Simulación de Sismos en Estructuras"**

**Trabajo de graduación previo a la obtención del título de:**

**INGENIERO ELECTRÓNICO**

**Autor:**

**FRANCISCO ESTEBAN CHERREZ ILLESCAS**

**Director:**

**ANDRÉS PATRICIO CABRERA FLOR**

**CUENCA, ECUADOR**

**2022**

## **RESUMEN**

## **DESARROLLO DE UNA MESA VIBRATORIA PARA SIMULACIÓN DE SISMOS EN ESTRUCTURAS**

En este documento se presenta el desarrollo de una mesa vibratoria con un sistema de control biaxial controlado por motores a pasos sobre un marco de aluminio. Se realizó una investigación específica para recopilar información en contexto del estado de arte. Se usó sensores IMU (unidad de medición inercial) con el objetivo de obtener senales capaces de simular eventos sísmicos, los cuales ayudarán a analizar el comportamiento estructural para mejorar los diseños constructivos.

Palabras clave: Acelerómetro, Mesa vibratoria, Sismo—resistente

o dres Cabrel

Tturro

Andrés Cabrera Flor

**Director** de **Tesis**

Daniel Esteban Iturralde Piedra

**Director de Escuela**

Francisco Esteban Cherrez Illescas

**Autor**

## **ABSTRACT**

## **DEVELOPMENT OF A VIBRATING MOTION PLATFORM FOR THE SIMULATION OF SEISMIC EVENTS IN STRUCTURES**

This document presents the development of a dual-axis vibrating motion platform controlled by stepper motors on an aluminum frame. First, a specific research was carried out to collect information in the context of the state of the art. IMU (inertial measurement unit) sensors were used in order to obtain signals during the test, which will help analyze the structural behavior to improve construction designs.

Keywords: accelerometer, vibrating motion platform, seismic-resistant

 $odres$  Gbrei

Andrés Cabrera Flor

Thesis Director

Tturro

Daniel Esteban Iturralde Piedra

**Department Director**

Francisco Esteban Cherrez Illescas

Author

Onto

Translated by

Francisco Cherrez

## Desarrollo de una Mesa Vibratoria para Simulación de Sismos en Estructuras

**Francisco Esteban Cherrez Illescas** Universidad Del Azuay Ingeniería Electrónica Cuenca, Ecuador

echerrez55@gmail.com

*Resumen***:** En este documento se presenta el desarrollo de una mesa vibratoria con un sistema de control biaxial controlado por motores a pasos sobre un marco de aluminio. Se realizó una investigación específica para recopilar información en contexto del estado de arte. Se usó sensores IMU (unidad de medición inercial) con el objetivo de obtener señales capaces de simular eventos sísmicos, los cuales ayudarán a analizar el comportamiento estructural para mejorar los diseños constructivos.

*Palabras claves:* Acelerómetro, Mesa vibratoria, Sismo–resistente.

*Abstract: This document presents the development of a vibrating table with a biaxial control system, a specific investigation was carried out to collect information in the context of the state of the art. IMU (inertial measurement unit) sensors were used, in order to obtain signals, capable of simulating seismic events, which would help to analyze the structural behavior to improve the construction designs.* 

*Keywords: Accelerometer, Shake table, IMU sensors, Earthquakeresistant.*

## I. INTRODUCCIÓN

Las primeras mesas vibratorias se desarrollaron a finales del siglo XIX. Tales mesas vibratorias generaban el movimiento de forma manual por medio de una rueda con manivela y una plataforma móvil sobre rieles. Unas décadas más adelante, se utilizaron motores eléctricos para sustituir los mecanismos manuales. La siguiente generación de mecanismos nace con la propuesta de Jacobsen (1930), la cual es una mesa vibratoria que produce vibraciones a partir de un primer impulso. Este impulso es generado por un péndulo de impacto y el movimiento a la plataforma se transmite por medio de un resorte. Con la ayuda de modelos a escala reducida, este tipo de mesas fueron una herramienta clave para realizar numerosos avances en estructuras sismo-resistentes.

Las catastróficas consecuencias de los terremotos han alentado a realizar estudios experimentales para mitigar los efectos de terremotos en estructuras. [1]

En este artículo se diseña y construye una mesa vibratoria, la cual promueve la investigación no sólo en nuevos materiales, sino en diseño y rehabilitación de viviendas, edificios y puentes

sismo-resistentes. Se ha desarrollado y evaluado el diseño de una mesa vibratoria para estructuras a escala reducida. El estudio incluye los diseños mecánico, estructural, control y de adquisición de datos. Inicialmente, se discute el funcionamiento y el proceso de diseño de las mesas vibratorias. Se presentan las aplicaciones y limitaciones de la herramienta experimental desarrollada, y las posibles mejoras para simulaciones y diseños futuros.

#### II. CONCEPTOS GENERALES

#### *A. Sismo*

Un sismo es la liberación de energía elástica almacenada durante años por movimientos relativos entre las placas tectónicas. Esta liberación se presenta como una ruptura en los contactos de las placas causando vibraciones en la corteza terrestre.

De acuerdo a su magnitud o profundidad, un movimiento telúrico puede causar muchos daños o no pasar de un leve movimiento. Entre ellos tenemos: [2]

### *1) Sismos Intraplaca Océanica:*

Son sismos de magnitud moderada (menos de 5.0 Mw, Magnitud de Momento sísmico), con profundidades menores a 40 km, estos se producen por deformación y fractura de la corteza oceánica.

## *2) Sismos Interplacas:*

Son sismos de profundidades entre 20 y 60 km, se producen cuando las fuerzas que movilizan las placas de Nazca y sudamericana logran vencer la resistencia de ambas al movimiento; han llegado a alcanzar magnitudes de hasta 9.0 Mw.

### *3) Sismos Corticales:*

Estos suelen tener profundidades menores a 15 km, se generan por la colisión de las placas que han generado un encorvamiento continuo de la corteza continental, llegando hasta 6.5 Mw.

 *4) Sismos Intraplaca de profundidad intermedia y profunda:* Estos sismos pueden llegar hasta 100 Km, son producto de la deformación interna de la placa oceánica debajo del continente. Pueden llegar a magnitudes desde 6.0 Mw hasta 7.2 Mw.

Para este artículo se han realizado las simulaciones de la energía que liberan los sismos mediante la utilización de los siguientes elementos: B) Actuadores, C) Sensores y D) Software.

## *B. Actuadores*

Es un dispositivo capaz de transformar energía hidráulica, neumática o eléctrica en la activación de un proceso con la finalidad de generar un efecto automatizado, [3] cuya función es proporcionar fuerza para mover o "actuar" otro dispositivo mecánico.

La fuerza que provoca el actuador proviene de tres fuentes posibles: presión neumática, presión hidráulica, y fuerza motriz eléctrica. [4]

El actuador que más se utilizaba en un principio era de bielamanivela para la simulación de los sismos, pero en la actualidad se utilizan pistones neumáticos, pistones hidráulicos, servo motores, motores a pasos, etc. [5]

En este artículo se hablará sobre los actuadores de motores a pasos.

## *1) Motores a Pasos*

El motor paso a paso es un motor de corriente continua sin escobillas en el que la rotación se divide en un cierto número de pasos resultantes de la estructura del motor. Normalmente, una revolución completa del eje de 360° se divide en 200 pasos, lo que significa que se realiza una sola carrera del eje cada 1,8°. La funcionalidad descrita es posible gracias a la construcción especial del motor paso a paso. Debido al hecho de que la rotación completa del eje se divide en ciertas secciones discretas, el motor paso a paso no gira suavemente, sino que realiza saltos y no cruza estados intermedios, por lo que su funcionamiento se acompaña de un sonido y vibración característicos. [6]

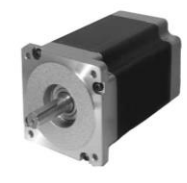

*Figura 1. Motores a pasos*

## *C. Sensores*

 *1) Acelerómetro MPU – 6050*

El MPU-6050 opera a 5V y posee un giroscopio interno, utiliza protocolo de comunicación I2C.

El acelerómetro mide la aceleración en los en 3 ejes: X, Y y Z, las tres dimensiones del espacio; sus lecturas son ruidosas y tiene cierto margen de error. [8]

También posee un giroscopio el cual es más preciso que un acelerómetro, pero también posee cierto error al momento de tomar medidas debido al tiempo de acumulación. Mide cualquier ángulo; sin embargo, sus lecturas son ruidosas y tiene cierto margen de error. [8]

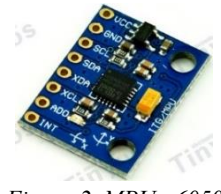

*Figura 2. MPU - 6050*

*D. Software* 

## *1) MATLAB*

MATLAB es el lenguaje de cálculo técnico desarrollado por MathWorks, con un entorno de programación para el desarrollo de algoritmos, análisis de datos, visualización y cálculo numérico.

También es un software matemático con entorno de desarrollo integrado (IDE) que tiene un lenguaje de programación propia. [7]

## *Características de MATLAB*

1) Cálculos intensivos desde un punto de vista numérico 2) Gráficos y visualización avanzada 3) Lenguaje de alto nivel basado en vectores, arreglos y matrices 4) Colección muy útil de funciones de aplicación.

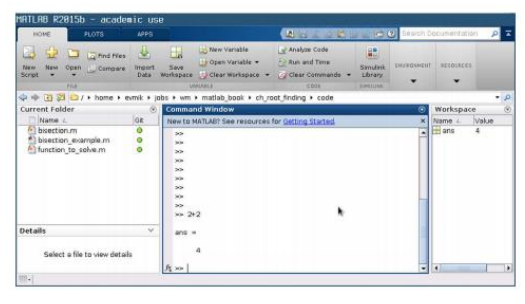

*Figura 3. MATLAB*

## *2) Mach3*

Mach3 es un software que convierte un ordenador típico en un controlador de máquina CNC (Control Numérico Computarizado). Se comunica principalmente por uno o por dos puertos paralelos o por un puerto serial; es muy rico en características y proporciona un gran valor a aquellos que necesitan un controlador del movimiento de los motores procesando G-code (lenguaje de control numérico), convirtiendo distancia y velocidad en señales de control para los motores.

Mach3 puede recordar una sucesión de líneas que ingresa usando MDI (Multiple Document Interface) y las escribe en un archivo que puede ser ejecutado una y otra vez como un programa de código G. También nos proporciona un sistema de seguridad como un botón de parada de emergencia (EStop), interruptores que dicen cuando la herramienta está en la posición de inicio "Home". [8]

Este software también nos permite conectar 3 motores adicionales que pueden ser rotativos o lineales. Uno de los ejes adicionales puede ser puesto como esclavo de los ejes X, Y o Z. Los dos se moverán en conjunto todo el tiempo en respuesta al programa.

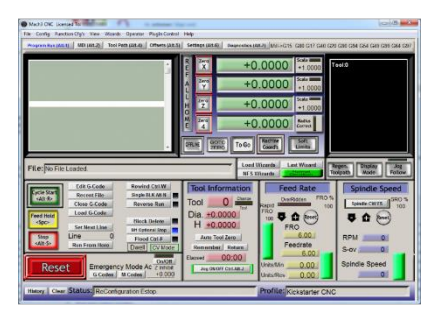

*Figura 4. Software Mach 3*

## *3) Seismo Signal*

Es un programa que está diseñado para medir vibraciones, es decir, que lee acelerogramas que se encuentran guardados en diferentes formatos de archivo de texto para después ser corregidos y filtrados en la línea de base.

Se encuentran disponibles tres tipos de filtros digitales diferentes que realizan filtrado causal o acausal, pasa alto, pasa bajo, pasa banda y elimina banda. [9]

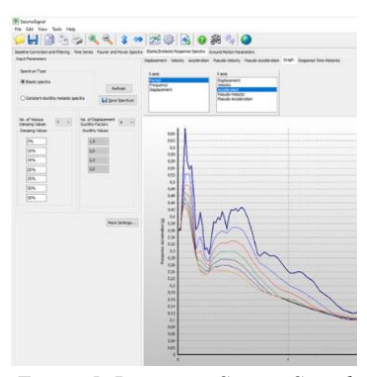

*Figura 5. Programa Seismo Signal*

## *4) Websockets*

Es un protocolo de comunicaciones electrónicas que provee canales full dúplex sobre una sola conexión TCP-IP. Además de permitir construir sitios web rápidamente, también son fáciles de entender y razonar cuando se escribe en código.

Con esta API, se puede enviar mensajes a un servidor y recibir respuestas controladas por eventos sin tener que consultar al servidor para una respuesta.

Los WebSockets comparten datos rápidamente y solo necesitan crear una vez la conexión persistente. Por lo tanto, son particularmente útiles si tenemos que obtener datos de manera constante, ya que así se evita que el servidor tenga que procesar un gran número de peticiones innecesarias. [10]

Los WebSockets funcionan a partir de una conexión activa y bidireccional entre el servidor y el navegador; para ello es necesario contar con los siguientes elementos:

- WebSocket del cliente, que en este caso es el navegador. Es quien establece la conexión inicial con el servidor.
- WebSocket del servidor, que acepta las conexiones e inicia el intercambio de mensajes.

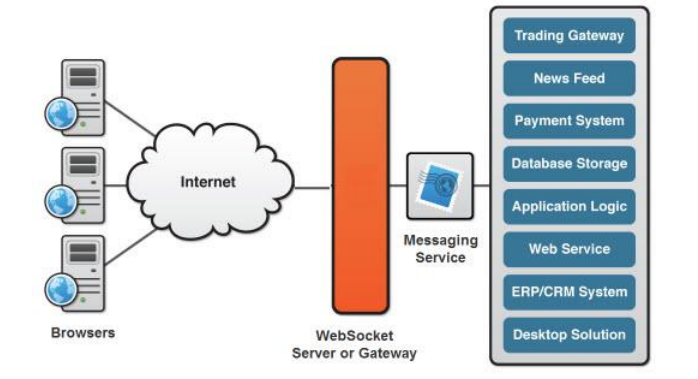

*Figura 6. WebSockets*

La conexión entre ambos se mantiene activa mientras la pestaña del navegador continúe abierta, y tanto el cliente como el servidor pueden cerrar la conexión en cualquier momento.

## *E. Hardware*

#### *1) ESP8266 ESP-12F*

El ESP8266 es un microcontrolador de 32 bits. Es un pequeño chip integrado con conexión a Wifi y compatible con el protocolo TCP/IP donde está todo lo necesario para que se comporte como un sistema informático.

Su objetivo principal es dar acceso a cualquier microcontrolador a una red.

El ESP-12F es un módulo WiFi de bajo consumo y admite el protocolo estándar IEEE 802. Funciona como un estándar WiFi 802.11 b/g/n 2.4 GHz. Está equipado con 22 salidas, de las cuales 11 son GPIO, ADC 1 y SPI. Se ha incorporado un LED y una antena PCB (Printed Circuit Board) [11]

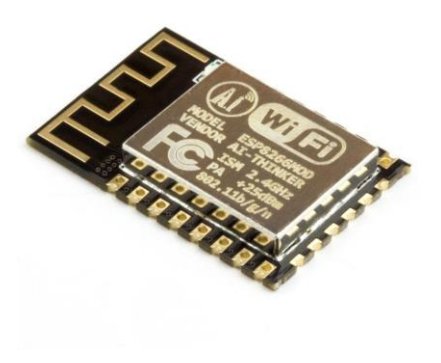

*Figura 7. ESP8266 ESP-12F*

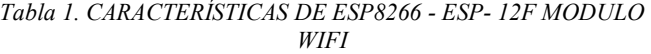

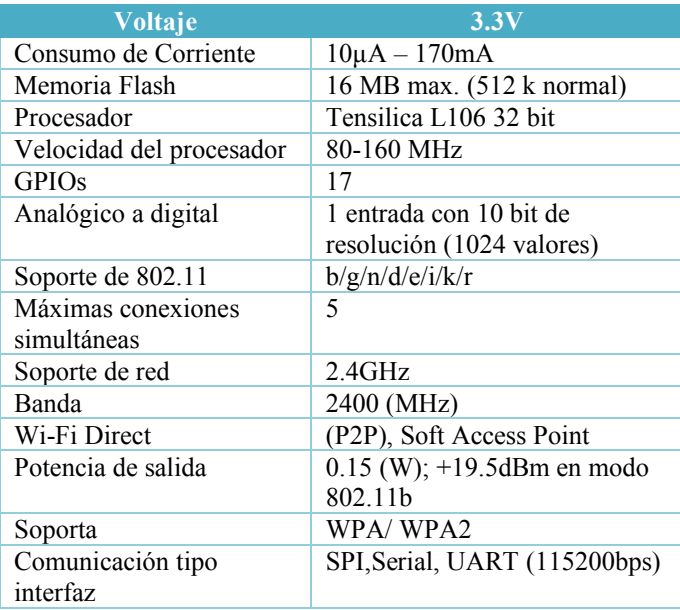

## *2) Tarjeta BL-UsbMach-V2.1*

Esta tarjeta es compatible con el software Mach3, Windows XP, WIN 8, WIN10, con sistemas de 32 y 64 bits. [12] [13]

## *Tabla 2. CARACTERISTICAS DE LA TARJETA*

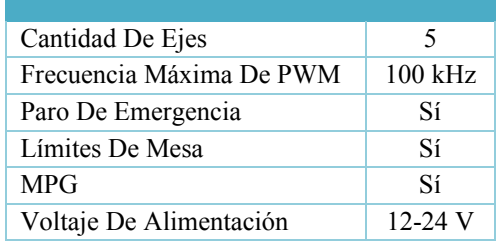

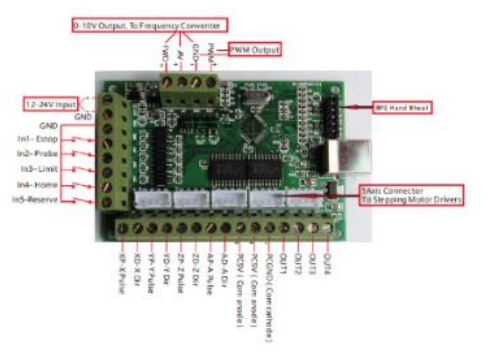

*Figura 8.Tarjeta BL-UsbMach-V2.1*

La mesa vibratoria es un equipo que facilita el análisis dinámico de las estructuras que son sometidas a movimientos laterales generados por movimientos telúricos.

Las mesas vibratorias pueden ser clasificadas según su tamaño, el tipo de actuador que genera el movimiento o grados de libertad.

## *A. Componentes de la mesa vibratoria:*

La mesa vibratoria está compuesta por elementos mecánicos, elementos de cimentación, sensores, actuadores y sistemas de adquisición de datos. [13]

En la Tabla 3 se describen todos los elementos que componen la mesa.

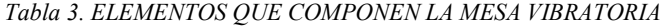

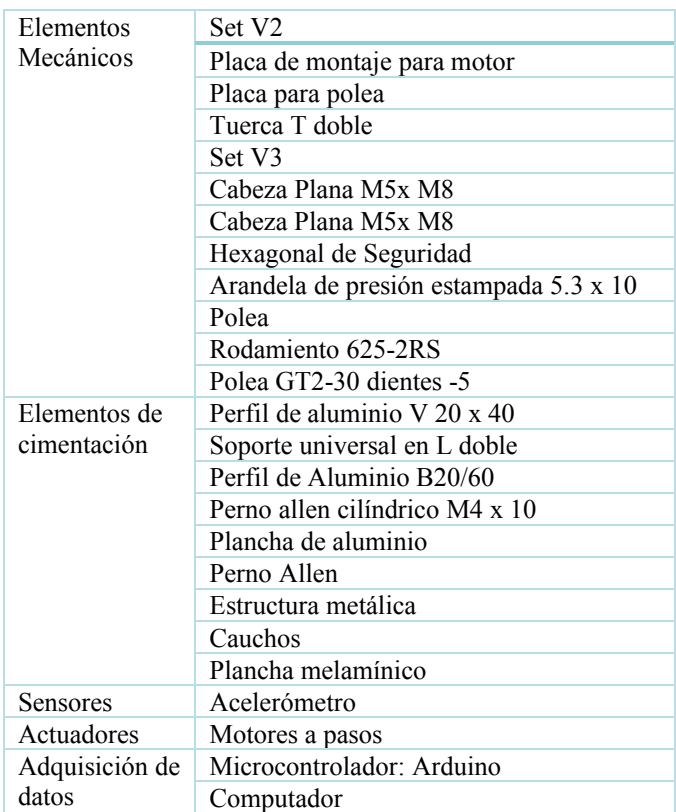

## *B. Especificaciones Técnicas*

Los parámetros de diseño de la mesa vibratoria se muestran en la Tabla 4. En cuanto a las características de los movimientos que serán reproducidos dependen de las demandas sísmicas transmitidas al modelo.

Se estudiaron los datos de amenaza sísmica en Ecuador y los valores de aceleración pico efectiva, según la información registrada por del Instituto Geofísico Escuela Politécnica Nacional (IGEPN).

## *Tabla 4. ESPECIFICACIONES TÉCNICAS*

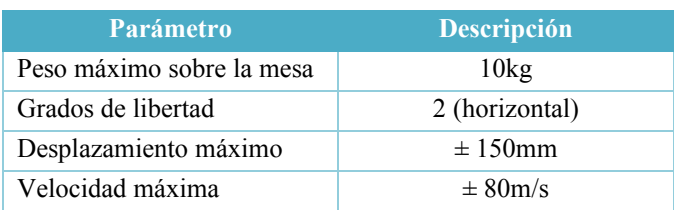

## *C. Construcción De La Mesa Vibratoria*

La mesa está asentada en una estructura metálica la cual se debe empotrar con pernos de anclaje hacia el suelo.

 *a) Diseño Mecánico*

La mesa vibratoria tiene componentes mecánicos que son móviles y estáticos. Entre los móviles está la plataforma de ensayo, y en los componentes estáticos están los rodamientos lineales que soportan la carga. Los componentes de la mesa deben tener rigidez, resistencia y durabilidad.

Como se observa en la figura 9, el diseño mecánico de la mesa vibratoria está formado por una estructura con perfiles de aluminio. En ellos están los rodamientos lineales que a su vez ayudan a dar movimiento en el eje X y Y; también tiene poleas dentadas, 3 motores a pasos: 2 motores a pasos conforman el eje Y, y un motor en el eje X.

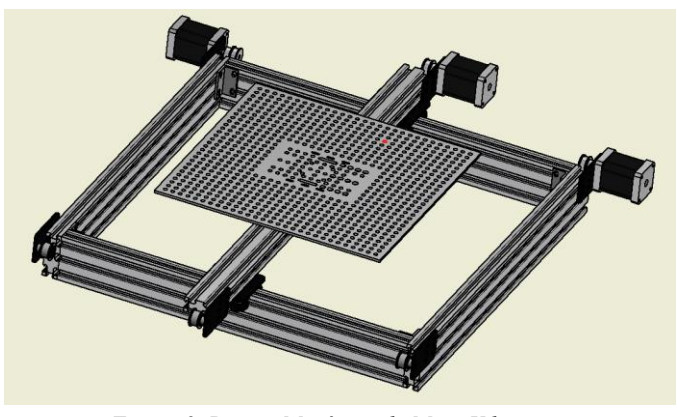

*Figura 9. Diseño Mecánico de Mesa Vibratoria*

En la figura 10 se puede observar las medidas generales de la mesa; la transmisión de la mesa es generada por una polea dentada que está directamente conectada al eje del motor que tiene una relación 1 a 1 con la plataforma.

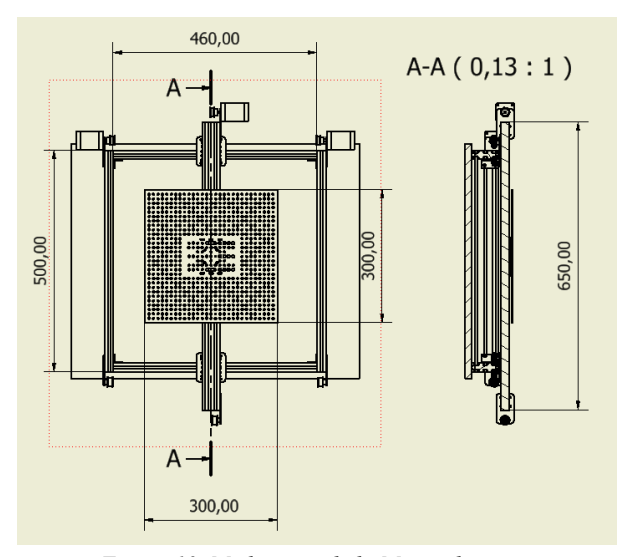

*Figura 10. Mediciones de la Mesa vibratoria*

## *b) Diseño de los Sistemas de Control y de Adquisición de Datos*

La mesa vibratoria se diseñó para un sistema control en lazo abierto que permita representar un sismo real, y con un esquema simple y fácil de instalar.

En un control de lazo abierto, la variable de salida no tiene efecto sobre la acción de control y, por tanto, este control es muy sensible a perturbaciones. En general, es un sistema no realimentado en donde a cada entrada le corresponde una salida definida. Debido a que no existe una comparación entre la salida del sistema y la entrada, la exactitud dependerá de la calibración del controlador. En este estudio se planeó un

sistema de lazo abierto, cuya representación se muestra en la Figura 11, en donde R(t), M(t) y X(t) son las señales de referencia, de salida del controlador y de salida del sistema, en función del tiempo, respectivamente. El sistema se diseñó con base en la velocidad de reacción de los motores, lo que permite que la señal de realimentación sea registrada. [14]

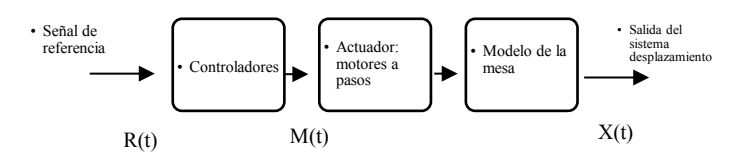

*Figura 11. Diseño de Sistema de Control.*

El sistema de adquisición de datos está encargado de registrar el comportamiento de la mesa y de la estructura, sin llegar a influir en el movimiento. Para la adquisición de datos se seleccionó un sensor de aceleración capacitivo de alta sensibilidad de referencia MPU5060. Un microcontrolador de referencia ESP8266 se encargará de la conversión ADC de la señal del acelerómetro y el módulo ESP 12F se encarga de realizar una comunicación serial inalámbrica WiFi.

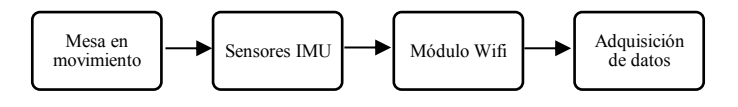

*Figura 12. Diseño de adquisición de datos*

#### IV. ELECCIÓN DE SENSORES A UTILIZAR

Los sensores son dispositivos electrónicos que nos permiten interactuar con el entorno e imitan la capacidad de percepción de los seres humanos, de forma que nos proporcionan información de ciertas variables que nos rodean para poder procesarlas y así generar ordenes o activar procesos.

Dada la gran cantidad de sensores que existen, es necesario clasificarlos: [15]

Según su funcionamiento

Activos: requieren de una fuente externa. Pasivos: no requieren de una fuente externa. Según las señales que proporcionan:

Analógicos: proporciona una señal, ya sea de tensión o de corriente de valores continuos.

Digitales: proporciona una señal que puede ser "0" o un "1" lógico.

Según la naturaleza de su funcionamiento:

Sensor de Posición, Fotoeléctricos, Magnéticos, Temperatura, Humedad, Presión, Movimiento y Químico.

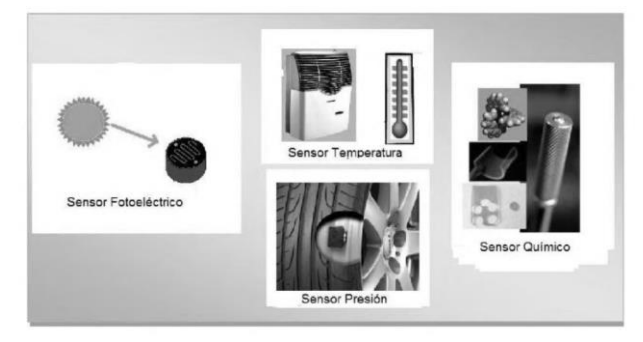

*Figura 13. Sensores atendiendo a la naturaleza de funcionamiento*

El sensor que se va a utilizar en este proyecto es el Sensor de Movimiento llamado Acelerómetro MPU 6050.

Un acelerómetro es un sensor que mide la aceleración física experimentada por un objeto debido a las fuerzas inerciales o a la excitación mecánica, convirtiéndola en una señal eléctrica. Los dos tipos de aceleraciones que puede sufrir un objeto son la aceleración estática y la aceleración dinámica, ambas pueden medirse con un acelerómetro.

Existen algunos tipos de acelerómetros clasificados por su funcionamiento:

• Acelerómetros mecánicos

Emplean una masa inerte y resortes elásticos midiendo las variaciones mediante galgas extensiométricas que incluyen sistemas de amortiguación para evitar la oscilación propia. La aceleración produce una deformación de la galga que se traduce en una variación en la corriente detectada por un puente de Wheatstone. De esta manera, la deformación es directamente proporcional a la aceleración aplicada al acelerómetro. [16]

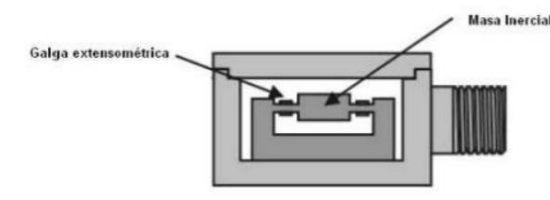

*Figura 14. Acelerómetro de tecnología mecánica*

• Acelerómetros Capacitivos.

El efecto capacitivo es utilizado como transductor, al medir la variación de las placas de un microcondensador cuando el sensor es sometido a una aceleración. El microcondensador está formado por dos placas conductoras paralelas separadas por un material dieléctrico, reduciendo el problema de medir la aceleración a medir la variación de capacitancia. [16]

$$
C=\epsilon\cdot\frac{A}{d}
$$

 $A=$  área de las placas en m<sup>2</sup> ℇ= constante dieléctrica del material d= distancia entre placas en metros

En el sensor micromecanizado se puede ver una estructura en forma de "H" en la que el segmento central está formado por una serie de anillos rectangulares de los cuales emergen filamentos con una masa que actúa como una placa central del condensador diferencial. La aceleración o desaceleración en el eje central ejerce una fuerza en la masa que provoca el desplazamiento de las placas del condensador, provocando un cambio de capacidad. [16]

En reposo ambas capacidades son iguales; cuando se aplica una aceleración, se produce un aumento en una de las capacitancias y una disminución en la otra. Una vez detectada esta diferencia de capacidad, se procede a su transformación para obtener la tensión de salida.

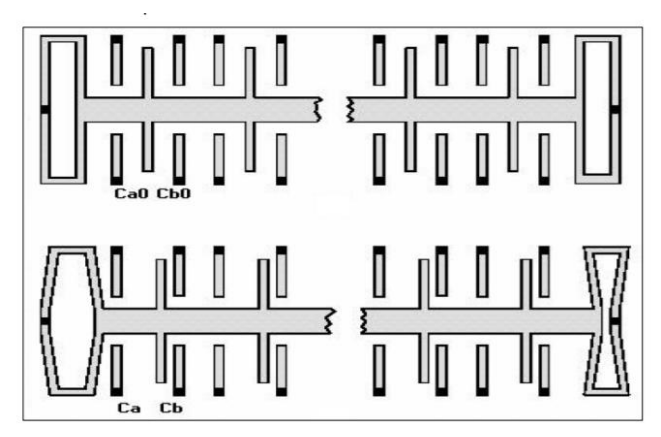

*Figura 15. Sensor en reposo (arriba), Sensor sometido a Aceleración (abajo)*

Matemáticamente, si se denomina a las placas de los extremos del sensor y a la placa central, con ζ, distancia relativa entre la placa central y las situadas en los extremos, se tiene:

$$
C_{a} = \varepsilon_{0} \cdot \frac{S}{d + \zeta} = C_{0} \cdot \frac{d}{d + \zeta}
$$

$$
C_{b} = \varepsilon_{0} \cdot \frac{S}{d + \zeta} = C_{0} \cdot \frac{d}{d + \zeta}
$$

Habitualmente se comercializa como un circuito integrado en un chip de silicio que permite reducir diferentes problemáticas causadas por la temperatura, condiciones de humedad, etc. los modelos en comercialización miden rangos entre  $\pm 1$ G y  $\pm 100$ G.

• Acelerómetros piezoeléctricos.

El efecto piezoeléctrico es un fenómeno producido por la disociación de las cargas positivas y negativas fijas en una red de estructuras cristalinas, consiste también en la modificación de sus características eléctricas cuando la estructura es sometida a una tensión mecánica que provoca su deformación. Esta propiedad puede presentarse tanto en cristales naturales como en sintéticos. Algunos de los materiales más utilizados para explotar esta característica son el cuarzo o el litio. [16]

Es importante mencionar que se produce una proporcionalidad entre la fuerza aplicada y la carga eléctrica generada. Esta propiedad es fundamental para calcular la aceleración en este tipo de sensores. Se puede observar en la figura 16 la estructura del acelerómetro piezoeléctrico.

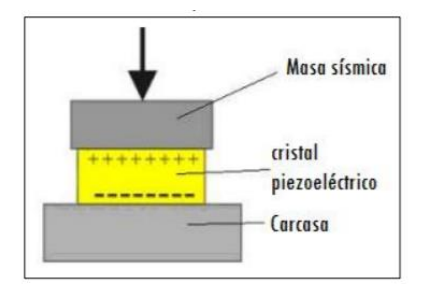

*Figura 16. Estructura de un acelerómetro piezoeléctrico*

• Acelerómetros piezorresistivos.

El efecto piezorresistivo es la propiedad producida en algunos materiales conductores y semiconductores que varían su

resistencia eléctrica cuando son sometidos a una fuente de tensión mecánica.

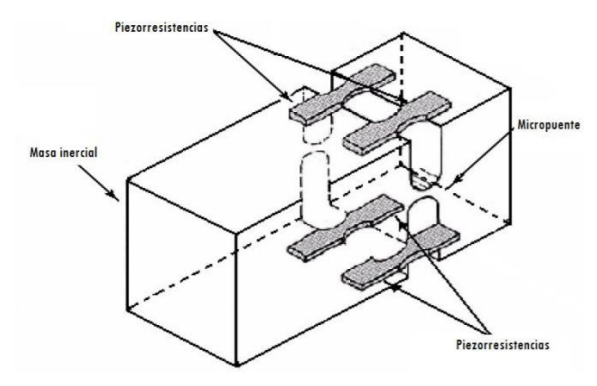

*Figura 17. Estructura de un acelerómetro piezorresistivo*

El sensor MPU 6050 se encuentra en la clasificación de sensor capacitivo, estos sensores son precisos en baja frecuencia y alta frecuencia

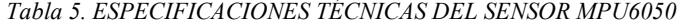

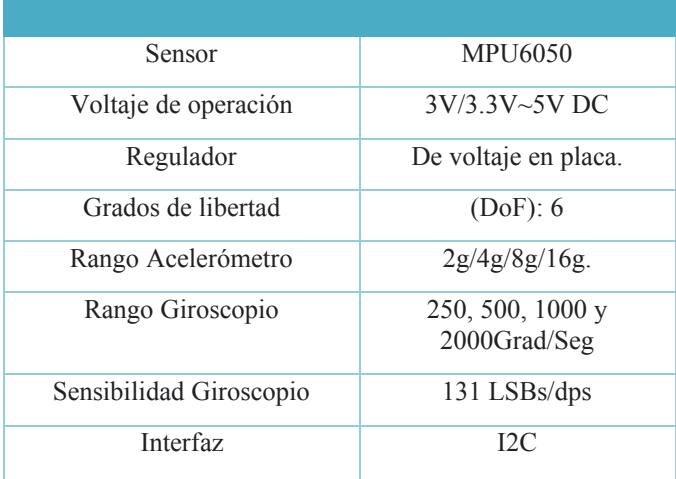

## V. DESCRIPCIÓN DEL FUNCIONAMIENTO DEL SISTEMA IMPLEMENTADO

Como primer paso se ingresa en la página oficial del Instituto Geofísico Escuela Politécnica Nacional (IGEPN) [17] para buscar el registro del sismo que se desea utilizar para realizar la simulación.

Se adquiere los datos de la señal y se realiza el siguiente proceso de acuerdo al siguiente diagrama. (figura 18)

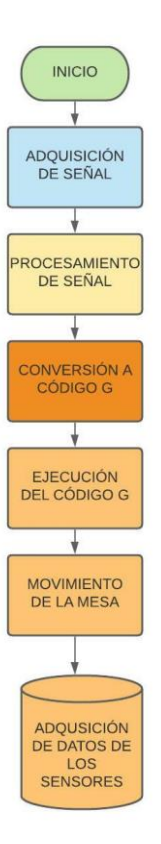

*Figura 18. Diagrama de Flujo General del Funcionamiento de la Mesa Vibratoria*

El diagrama nos indica como primer punto la adquisición de señal de diferentes fuentes; segundo, la señal que se adquiere se procesa mediante filtros e integrales. Como tercer punto, todos estos datos se van a convertir en código G que puede ser interpretado por el software Mach3 provocando los movimientos de la mesa vibratoria en donde se adquiere los datos de los sensores.

## *1) Adquisición de Datos*

Para la adquisición de datos es necesario conocer el acelerógrafo que ayuda a medir las aceleraciones del lugar de desplazamiento o punto determinado en función del tiempo, proporcionando un gráfico denominado acelerograma.

Estos equipos son colocados a nivel de superficie terrestre para detectar las ondas superficiales de mejor manera.

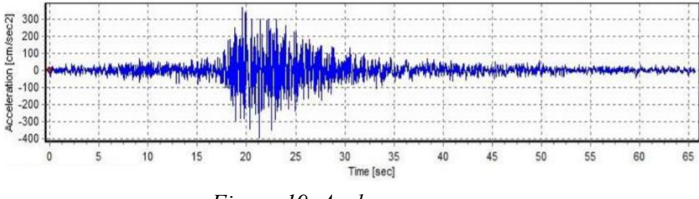

*Figura 19. Acelerograma*

Los elementos que componen la onda producida por el movimiento sísmico son: ciclo, periodo, frecuencia, amplitud, cresta, valle y longitud de onda. [18]

- El Ciclo es la distancia entre cresta y cresta, una oscilación completa.
- El Periodo es el tiempo de una oscilación completa. Se lo define con la letra T.
- Frecuencia es el número de oscilaciones por cada unidad de tiempo. Se lo define con la ecuación:

$$
Frecuencia = \frac{\#oscilaciones}{tiempo}
$$

- Amplitud es la deformación o elongación máxima lineal que puede presentar una onda. Se la representa con la letra A.
- Cresta es el punto más alto.
- Valle es el punto más bajo.
- Longitud de onda es la distancia entre dos crestas o valles.

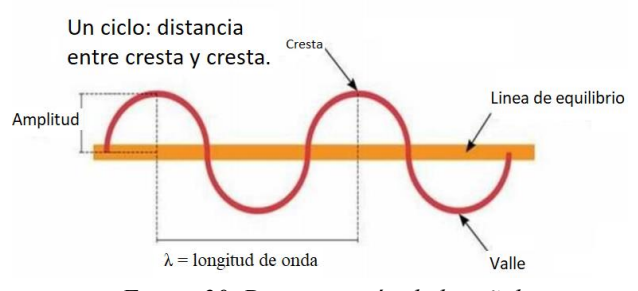

*Figura 20. Denominación de la señal*

Los datos de aceleración que se obtienen son del IGEPN. La primera letra del archivo define la componente (E = Este-Oeste; N=Norte – Sur; Z= Vertical), seguido de la fecha de evento y el código de la estación.

| Componente                           | Estación                             |                       |                  |       |
|--------------------------------------|--------------------------------------|-----------------------|------------------|-------|
|                                      |                                      |                       |                  |       |
| E 2013348010000005 ACHA1 1 3 100.bt  |                                      | 12/10/2018 12:08 p.m. | Documento de tex | 37 KB |
| N 2013348010000005_ACHA1 1 2 100.txt |                                      | 12/10/2018 12:08 p.m. | Documento de tex | 37 KB |
|                                      | Z_2013348010000005_ACHA1_1_1_100.txt | 12/10/2018 12:08 p.m. | Documento de tex | 37 KB |

*Figura 21. Archivo de Aceleración*

Todo el procedimiento de adquisición de datos se encuentra en el siguiente diagrama. (figura 22)

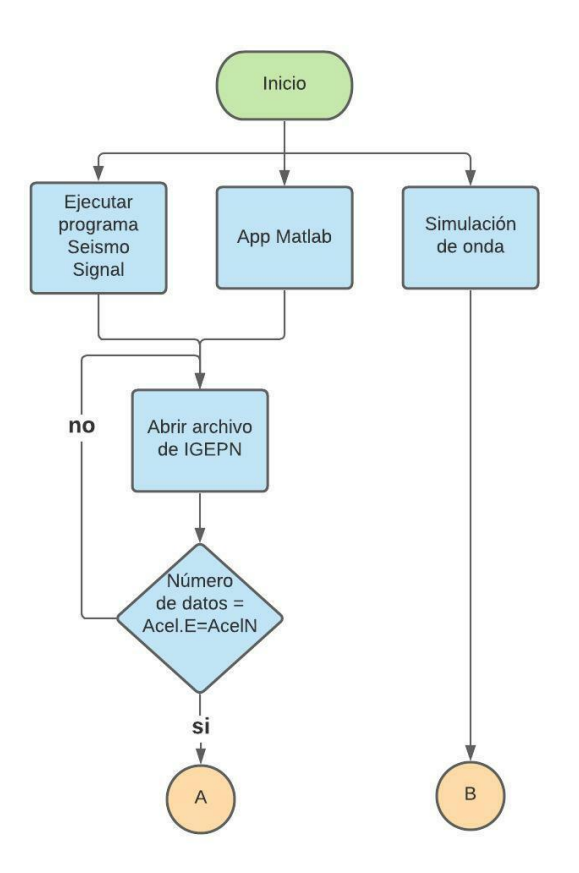

*Figura 22.Diagrama de Flujo de la Adquisición de Datos*

## *a) Ejecución del Programa Seísmo Signal*

Se ingresa en el programa los datos de aceleración obtenidos para analizar.

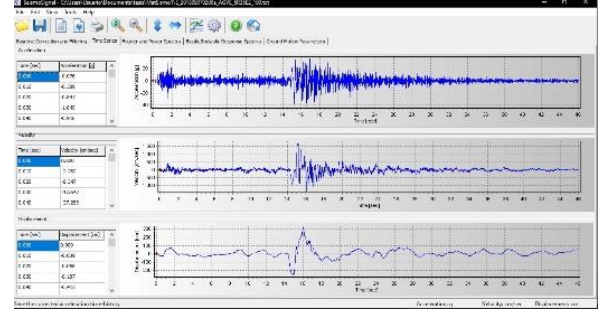

*Figura 23. Programa Seismo Signal*

## *b) Ejecución de la App MATLAB*

Se ingresa en la pestaña "Procesos" para cargar los datos de aceleración que se obtuvieron para analizar.

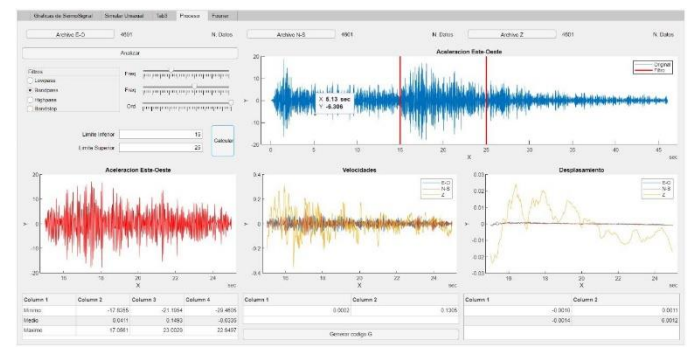

*Figura 24. App Matlab*

#### *C) Archivos de la IGEPN*

Datos

Se leen los datos de aceleraciones descargadas del IGEPN, los cuales se muestran en cm/s^2 y su muestreo es en 100 Hz. El Instituto Geográfico Ecuatoriano Politécnica Nacional indica que la lectura correcta de los datos es por filas de izquierda a derecha, [12] como se puede observar en la figura 25.

|  | $-0.0085$ 0.0214 0.0662 0.0793 0.0205 $-0.0608$          |                                      |  |  |
|--|----------------------------------------------------------|--------------------------------------|--|--|
|  | $-0.1056 - 0.0850 - 0.0673 - 0.0113 0.0755 0.1064$       |                                      |  |  |
|  | $0.0718 - 0.0038 - 0.0524 - 0.0561 - 0.0552 - 0.0122$    |                                      |  |  |
|  | 0.0625 0.0783 0.0578 0.0233 -0.0244 -0.0869              |                                      |  |  |
|  | $-0.0720 -0.0169 0.0009 0.0522 0.0821 0.0578$            |                                      |  |  |
|  | $-0.0103 - 0.0804 - 0.1046 - 0.1149 - 0.1046 - 0.0019$   |                                      |  |  |
|  | 0.0821 0.0886 0.0895 0.0494 -0.0020 -0.0272              | Lectura de                           |  |  |
|  | $-0.0234$ 0.0008 0.0036 $-0.0048$ $-0.0197$ $-0.0701$    | Por filas, d<br>izquierda<br>derecha |  |  |
|  | $-0.1037 - 0.1289 - 0.0953 0.0233 0.0830 0.1222$         |                                      |  |  |
|  | $0.1175$ 0.0232 -0.0766 -0.0925 -0.0038 0.0438           |                                      |  |  |
|  | 0.0223 0.0307 0.0083 0.0111 0.0765 0.0671                |                                      |  |  |
|  | $-0.0552 - 0.1989 - 0.2129 - 0.0991 0.0438 0.1427$       |                                      |  |  |
|  | $0.1726$ 0.1203 -0.0290 -0.1205 -0.1187 -0.0935          |                                      |  |  |
|  | $-0.0673$ $-0.0617$ $-0.0020$ 0.0746 0.1455 0.1138       |                                      |  |  |
|  | $-0.0664 - 0.2512 - 0.3016 - 0.1075 0.0905 0.1679$       |                                      |  |  |
|  | $0.1959$ $0.1931$ $0.1026$ $-0.1663$ $-0.4286$ $-0.5192$ |                                      |  |  |
|  | $-0.3483$ 0.0531 0.4023 0.5171 0.4368 0.1941             |                                      |  |  |

*Figura 25. Datos de Aceleración de la IGEPN*

La simulación de onda se encuentra en la App de MATLAB. Esta es utilizada para construir una señal con variación de la amplitud, frecuencia y tiempo.

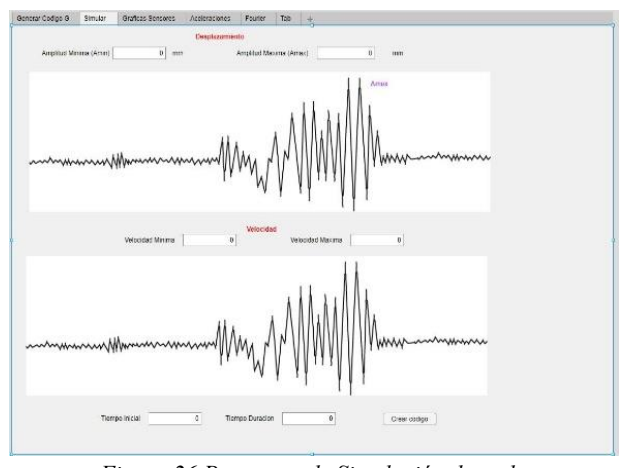

*Figura 26.Programa de Simulación de onda*

### *2) Procesamiento de la señal*

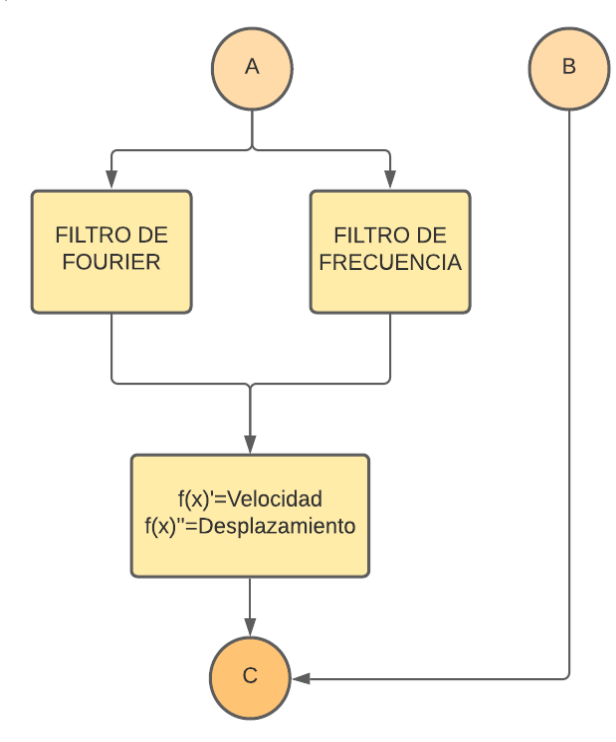

*Figura 27. Diagrama de flujo del Procesamiento de Señal*

## *a) Filtro de Fourier o transformada de Fourier*

La transformada de Fourier es el procedimiento matemático que descompone una función en sus frecuencias. Se utiliza para caracterizar sistemas lineales y para identificar los componentes de frecuencia que componen una forma de onda continua [19].

Este filtro proporciona información acerca de cuál es el contenido en frecuencias del acelerograma, de modo que para cada periodo de oscilación del mismo se representa la amplitud máxima que le corresponde.

Con la transformada de Fourier se puede deducir cuáles son los períodos más importantes del terremoto. [20] [21]

Fourier determinó que era posible expresar una función como la suma de senos y cosenos de diferentes frecuencias y amplitudes hasta lograr determinar la función original. [22]

$$
FS = \sqrt{\left[\int_0^t a(\tau) SEM(\omega \tau) d\tau\right]^2 + \left[\int_0^t a(\tau) COS(\omega \tau) d\tau\right]^2}
$$

## *b) Filtro de Frecuencia*

## *Pasa Bajo*

Son aquellos que solo permiten el paso de frecuencias bajas, desde la corriente continua hasta una frecuencia de corte  $f_c$  y elimina todas las frecuencias mayores a ésta, como se observa en la figura 28. [23].

Pasa baja hasta la frecuencia máxima Fmax:

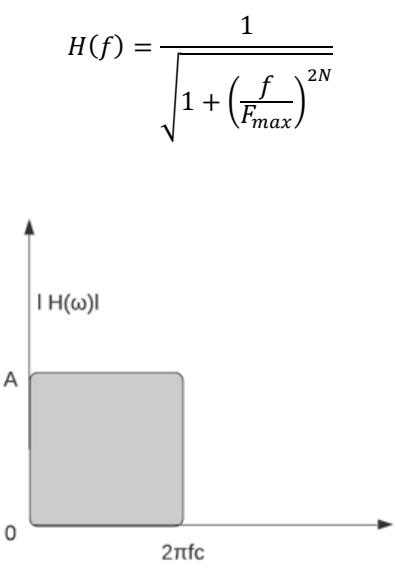

*Figura 28. Frecuencia Pasa Bajo*

## *Pasa Alto*

Son aquellos que impiden el paso de las bajas frecuencias, desde la corriente continua hasta una frecuencia de  $f_c$  y permiten el paso de todas las frecuencias mayores a estas, así como en la figura 29. [24]

Las señales de filtro de paso alto filtran la señal de entrada utilizando un filtro de paso alto con frecuencia de banda de paso normalizada en unidades de rad/muestra. [25]

Pasa alta desde la frecuencia mínima Fmin:

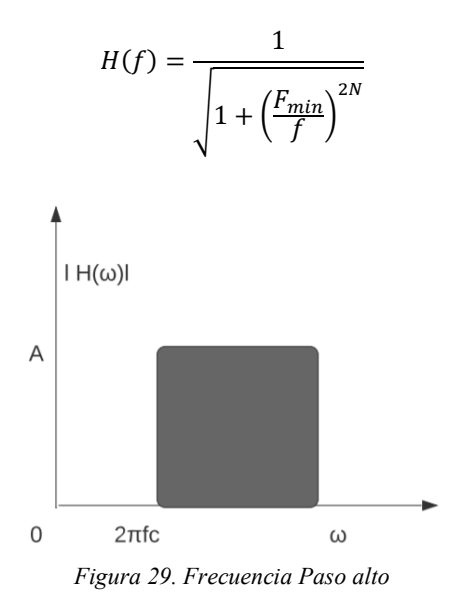

#### *Pasa Banda*

Son aquellos que solo permiten el paso de un limitado rango de frecuencia comprendidas entre dos frecuencias:  $f_{ci} y f_{cs}$  que son de corte inferior y superior respectivamente), e impiden el paso de las frecuencias restantes. Así como se observa en la figura 30. [24]

Estas señales de filtro de paso de banda filtran la señal de entrada utilizando un filtro de paso de banda con un rango de frecuencia de banda de paso especificado por el vector de dos elementos y expresado en unidades normalizadas de rad/muestra. [26]

Pasa banda entre las frecuencias mínima y máxima:

$$
H(f) = \frac{1}{\sqrt{1 + \left(\frac{f^2 - F_{min}F_{max}}{f(F_{max} - F_{min})}\right)^{2N}}}
$$

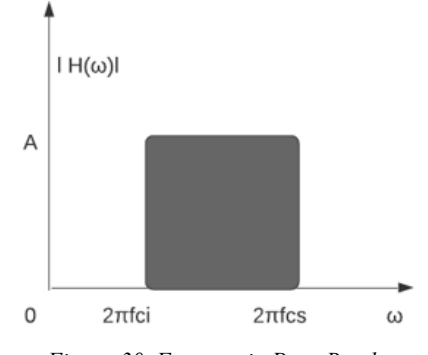

*Figura 30. Frecuencia Pasa Banda*

## *Rechaza Banda*

Son aquellos cuya amplitud es constante en una banda de interés  $B_c$ , con una variación lineal de su fase (misma que implica que su retrasa de grupo debe ser constante) [24] filtra la señal de entrada utilizando un filtro de banda con un rango de frecuencia de banda de parada especificado por el vector de dos elementos y expresado en unidades normalizadas de rad/muestra. [27] Así como se observa en la figura 31.

Rechaza banda entre las frecuencias mínima y máxima

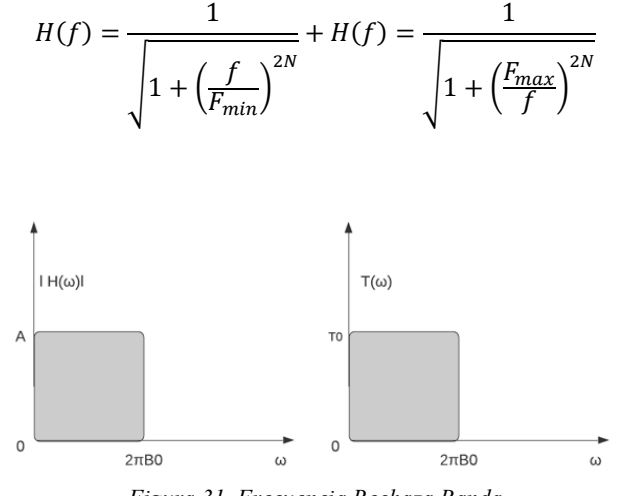

*Figura 31. Frecuencia Rechaza Banda*

## *c) Integrales*

La aceleración ha sido convenientemente corregida para su posterior uso, utilizando integrales para obtener los registros de velocidad y desplazamiento. Si se considera el dominio del tiempo, la integración se hace por métodos numéricos, teniendo en cuenta que:

$$
\bar{r} = \int_{t_0}^t \vec{v} \cdot dt + \vec{r}_0
$$

$$
\vec{v} \int_{t_0}^t \vec{a} \cdot dt + \vec{v}_0 \, 0
$$

Cada integración suaviza los componentes más altos del movimiento de las ondas, por lo que los registros de velocidad y desplazamiento son más simples y permiten una interpolación directa de los patrones de las ondas. [19]

## *3) Generación del Código G*

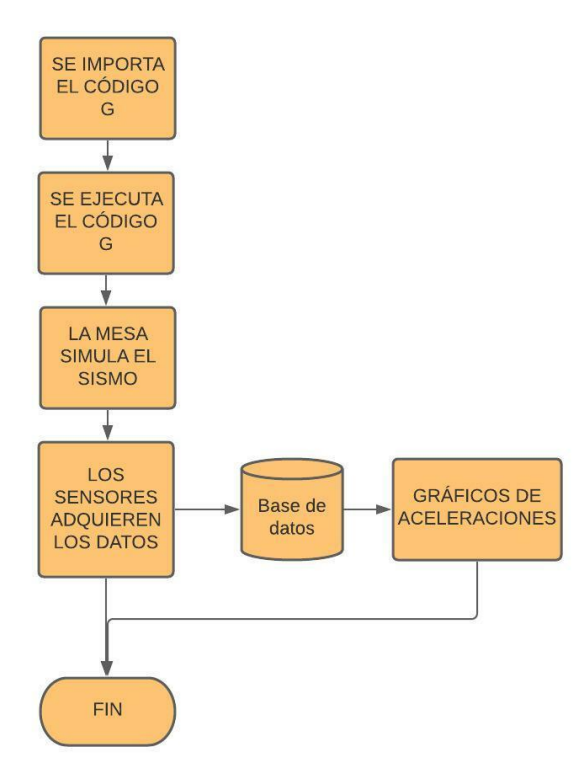

 *Figura 32. Diagrama de flujo de conversión y ejecución del Código*

El Código G es un lenguaje de programación para máquinas CNC que se utiliza para ordenar acciones específicas para la máquina como movimientos simples o funciones especiales.

Cada código tiene un número de grupo y estos a su vez contienen comandos para un objetivo específico. Los comandos de código G son: modales, que permanecen vigentes hasta el final del programa, y no modales, que afectan a la línea en la que se encuentran. [28]

Estos códigos se utilizan en este proyecto para leer los comandos y que exista movimiento en el eje X, Y, Z y la velocidad del vector.

Los comandos que se usan son: G01, G90, M30.

G01 es el movimiento de interpolación lineal (X, Y, Z, A, B, F, R, C) que controla la manera en que se mueve la máquina. Estos movimientos pueden ser programados en referencia absoluta o incremental.

El código G01 mueve uno o varios ejes a la velocidad y el avance programados. La velocidad del movimiento está controlada por el valor del avance F, el cual puede estar en milímetros por minuto, pulgadas por minuto o en tiempo para completar el movimiento.

El comando G90 es de posicionamiento absoluto.

M30 son comandos para Finalizar programa y Regresar al inicio del mismo. [28]

Para generar el código G en MATLAB, se toman los datos de velocidad y desplazamientos obtenidos de las integrales: para X se toma el desplazamiento Este-Oeste (Deo); para Y se toma los datos Norte-Sur (Dns), la velocidad es un vector resultante (Vf) de la velocidad Norte-Sur (Vns) y la velocidad Este-Oeste (Veo)

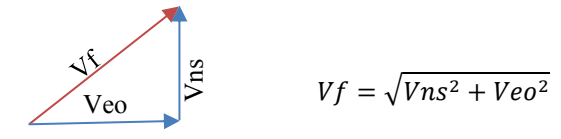

Para generar el código se necesita conocer el número de datos (sz). El código genérico se estructura como:

G90 G01 X (Deo<sub>1</sub>) Y (Dns<sub>1</sub>) F (Vf<sub>1</sub>) "MOVIMIENTOS"------- G01 X (Deo<sub>sz</sub>) Y (Dns<sub>sz</sub>) F (Vf<sub>sz</sub>) M30

## *4) Importación del Código G*

Una vez que fue creado el código G, este se guarda en un archivo de texto en la ubicación deseada.

## *5) Ejecución del Código G*

Luego de que el código G se ha guardado en la ubicación escogida, se procede a abrir el programa Mach3 y se da clic en el botón Cycle Start para correr el código G.

## *6) Adquisición de los datos de los sensores*

Para adquirir los datos de la mesa vibratoria de sismos se utiliza los sensores MPU 6050. Los sensores envían los datos a un módulo WiFi ESP 8266, y a su vez son enviados a la base de datos por WebSocket, los cuales serán visualizados en una página HTML (figura 34). Los datos son accesibles a través de una interfaz en MATLAB.

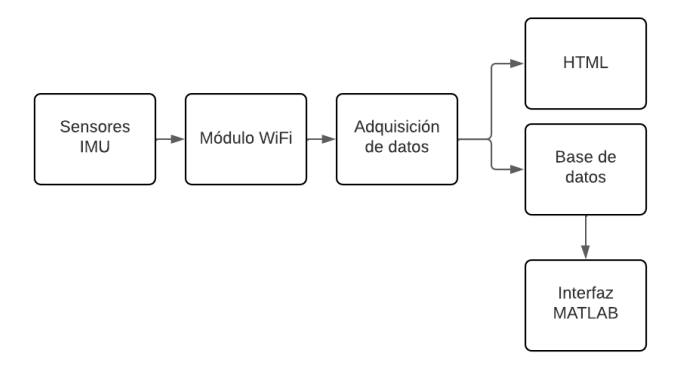

*Figura 33. Diagrama de transmisión de datos de sensores*

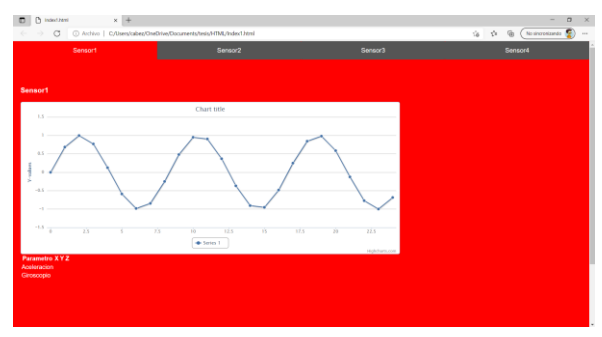

*Figura 34. Visualización en HTML*

## VI. RESULTADOS

#### *a) Análisis de datos*

Para realizar el correcto análisis de los datos se basa en dos curvas de aceleración Este-Oeste y Norte-Sur.

Se debe obtener una aceleración patrón; en este caso se escoge la aceleración Este-Oeste como en la imagen 35 del Archivo de aceleración parte de la Red Nacional de Acelerógrafos (RENAC) Ecuador e Instituto Geofísico - Escuela Politécnica Nacional (IG-EPN). En la tabla 6 se puede observar los datos técnicos de la aceleración.

## Tabla 6. *DATOS TÉCNICOS DE LA ACELERACIÓN ESTE-OESTE*

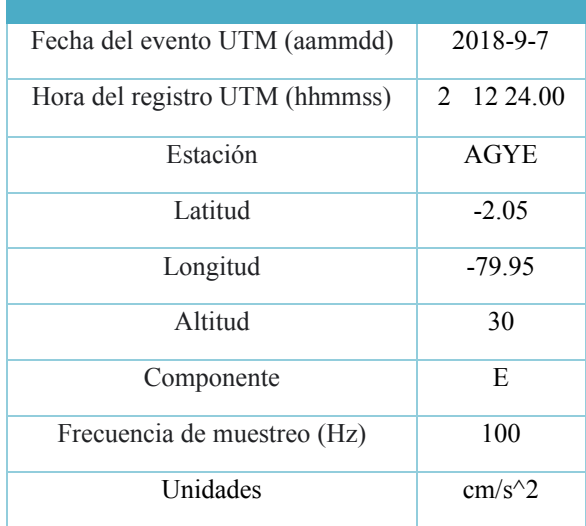

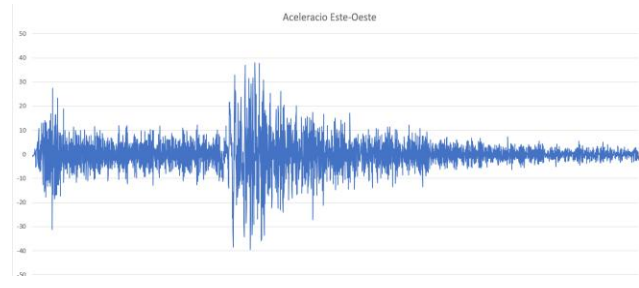

*Figura 35. Aceleración Este-Oeste de la IGEPN*

Una vez obtenida la señal de aceleración Este-Oeste, se procede a utilizar un filtro con características como se describe en la tabla 7.

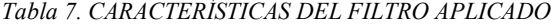

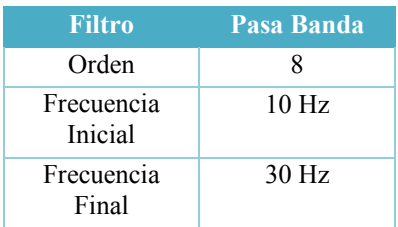

La señal filtrada es suavizada por el filtro y tiene menos puntos críticos que afectarían la simulación de la onda. En la figura 36 se observa en rojo la señal filtrada.

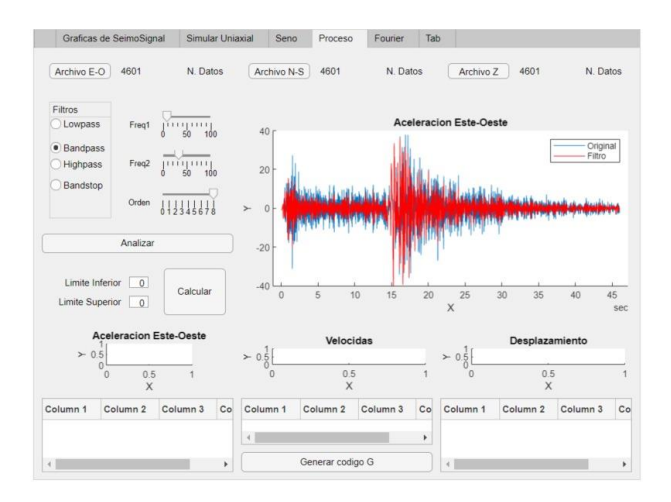

*Figura 36. Gráfica de la señal filtrada*

Luego, se transforma en código G y se envía al entorno Mach3, el cual da los comandos a la mesa vibratoria. El acelerómetro fijado en la base de la mesa proporciona los siguientes datos que se visualizan en la gráfica de la figura 37.

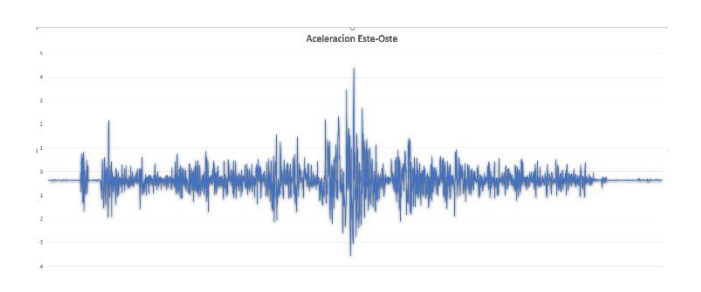

*Figura 37. Aceleración Este-Oeste de la mesa vibratoria*

Los datos de la aceleración Este-Oeste de la IGEPN y los datos de la aceleración de la mesa vibratoria muestran similitud, pero la diferencia es en la amplitud de la onda y la señal del acelerómetro porque ha sido filtrada.

Se escoge también la aceleración Norte-Sur como en la imagen 38 del Archivo de aceleración parte de la Red Nacional de Acelerógrafos (RENAC) Ecuador e Instituto Geofísico - Escuela Politécnica Nacional (IG-EPN). En la tabla 8 se puede observar los datos técnicos de la aceleración. *Tabla 8 DATOS TÉCNICOS DE LA ACELERACIÓN NORTE-SUR*

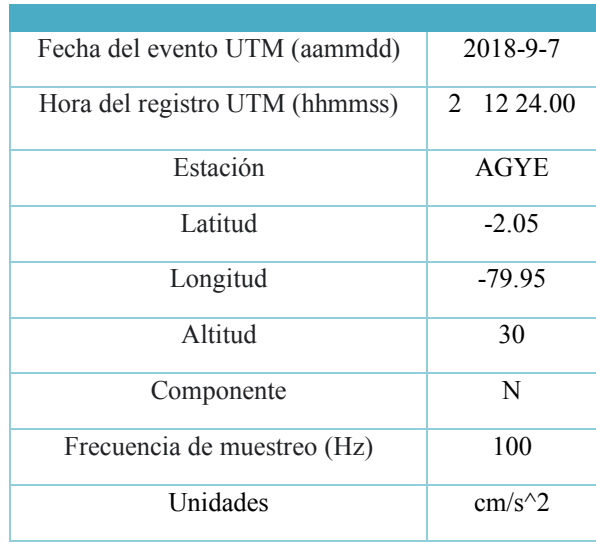

Una vez obtenida la señal de aceleración Norte-Sur, se procede a utilizar un filtro con características como se describe en la tabla 9.

*Tabla 9. CARACTERÍSTICAS DEL FILTRO APLICADO*

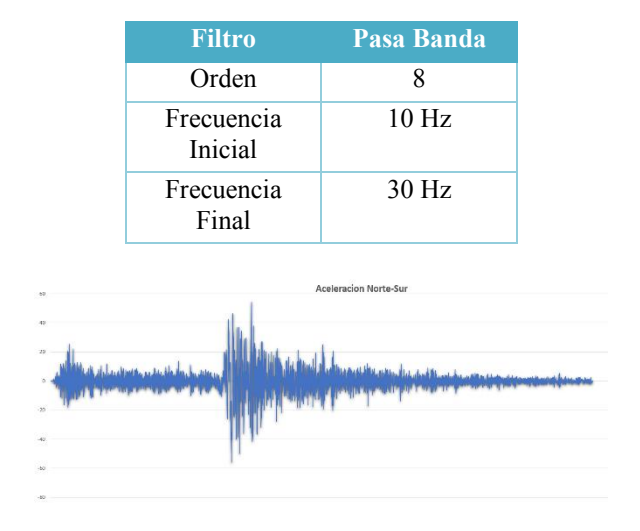

*Figura 38. Aceleración Norte-Sur. Datos de IGEPN*

Luego, se transforma en el código G y es enviada al entorno Mach3 el cual da los comandos a la mesa vibratoria. El acelerómetro fijado en la base de la mesa proporciona los datos que se visualizan en la gráfica de la figura 37.

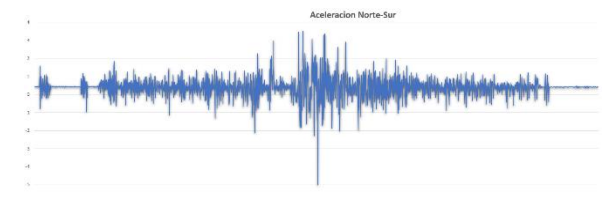

Figura 39. Aceleración Norte-Sur de la mesa vibratoria

#### *b) Generación de Onda Senoidal*

En esta sección se simula el movimiento de la mesa en el eje X, para lo cual se utiliza la fórmula de un seno para así obtener diferentes ondas senoidales, variando la amplitud, la frecuencia y la escala, como se puede ver en la figura 40.

 $y = A^*sin(x*f)$ 

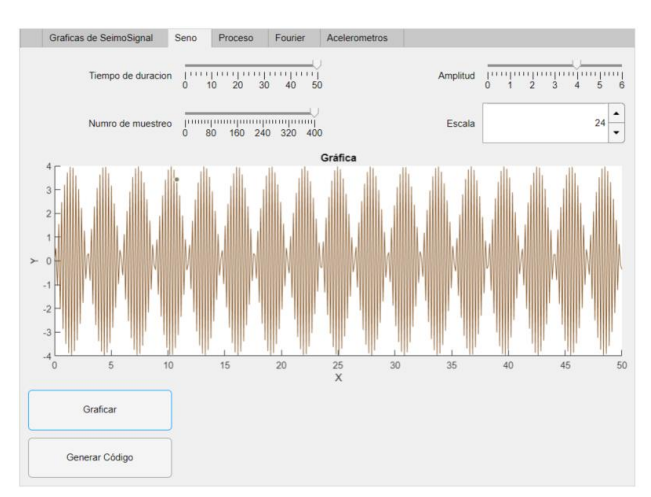

*Figura 40 Generador de Ondas Seno*

#### VII. CONCLUSIONES

La construcción de la mesa vibratoria se basó en la investigación sobre los entornos de programación LabVIEW y MATLAB.

Al inicio se consideró LabVIEW como el entorno de control de motores a pasos, pero la comunicación serial con el microcontrolador Arduino genera retrasos al enviar datos debido al límite mínimo de 1 ms entre envíos. Esto no permitía utilizar la máxima velocidad de los motores a paso. Por esta razón, se realizaron cambios y pruebas con MATLAB, en el cual se facilitó el filtrado de la señal y el proceso de cálculo para obtener la velocidad y el desplazamiento. Además, se reemplazó el microcontrolador Arduino por una tarjeta de control compatible con el software de control Mach3, la cual permite aprovechar la frecuencia máxima de los motores (25 kHz).

Para reproducir los movimientos de la mesa vibratoria se examinaron algunos actuadores mecánicos, hidráulicos, neumáticos y eléctricos. Los actuadores neumáticos necesitan un componente extra de alimentación para que funcionen, como un compresor o una bomba, y son más costosos. Por ese motivo, para reproducir los movimientos de la mesa, se eligieron los motores a pasos como actuadores. Estos son más sencillos de controlar, tanto en posición como velocidad, su torque es amplio, son económicos y no necesitan componentes extras.

El diseño de la mesa vibratoria se realizó con el software Autodesk Inventor, ya que facilita la simulación de esfuerzos y permite diseñar planos constructivos de estructuras mecánicas.

Se utilizó la tarjeta electrónica de Mach3 con un chip STM de 32 bits que llega a grandes velocidades. No se consideraron placas de tipo Arduino de 8 y 16 bits porque no llegan a su velocidad máxima.

El programa de MATLAB consta con diferentes simuladores de ondas que tienen propiedades y características que ayudaron a dar distintos movimientos a la mesa y a obtener datos de los sensores. Se analizaron estos datos para dar la garantía de que la máquina funciona correctamente y puede servir para muchos proyectos.

Se debe tomar en cuenta que las aceleraciones no son idénticas a la original porque son tratadas, filtradas y escaladas.

## VIII. RECONOCIMIENTOS

El autor agradece al Ing. A. Cabrera y al Departamento de Ingeniería Civil de la Universidad del Azuay, de la Ciudad de Cuenca Ecuador por la contribución en la versión original de este documento.

#### IX. REFERENCIAS

- [1] N. M. Bernal, «automatizacion del equipo de simulación sismica uniaxial del laboratorio de estructuras,» 2013. [en línea].
- [2] «que tipos de terremotos existen?,» 17 10 2018. [en línea]. Available: https://www.construyebien.com/blog/tiposterremotos-sismos/.
- [3] D. A. Nuñez lozano y j. A. Paez castros, «la importancia de los actuadores,» [en línea]. Available: http://ingenierovizcaino.com/ecci/aut1/corte1/articulos/actuado res.pdf.
- [4] E. Vildosola, «actuadores,» [en línea]. Available: http://www.aie.cl/files/file/comites/ca/abc/actuadores.pdf.
- [5] J. P. Heredia y l. Rodriguez, «sensores y actuadores en motores,» 28 09 2011. [en línea]. Available: https://www.academia.edu/9760307/sensores\_y\_actuadores\_en \_motores.
- [6] «motores paso a paso,» 2020. [en línea]. Available: https://www.tme.eu/es/news/library-articles/page/41861/motorpaso-a-paso-tipos-y-ejemplos-del-uso-de-motores-paso-a-paso/ .
- [7] J. Lajara y j. Pelegri, labview entorno grafico de programacion, españa: marcombo, 2011.
- [8] O. Ocazaubon, «mundotronic,» [en línea]. Available: http://www.xmmatic.es/img\_files/manuales/manual%20mach3 %20-%20espanyol.pdf.
- [9] «seismosoft,» [en línea]. Available: https://seismosoft.com/products/seismosignal/.
- [10] «jesuites education formacion profesional,» xtended studies, [en línea]. Available: https://fp.uoc.fje.edu/blog/websocketsque-son-como-funcionan/.
- [11] J. Ceja, r. Renteria, r. Ruelas y g. Ochoa, «modulo esp8266 y sus aplicaciones en el internet de las cosas,» *revista de ingenieria electrica,* vol. 1, nº 2, pp. 24-36, 2017.
- [12] [en línea]. Available: microsoft word usb mach3 interface boardi'/4<br/>bl-usbmach-v2.1ï<sup>1/4</sup>>instruction.doc (steppermotorcanada.ca).
- [13] «art circuit,» [en línea]. Available: https://artofcircuits.com/product/5-axis-100khz-usb-cnccontroller-card-for-mach3.
- [14] J. Carrion, «evaluacion del diseño de una pequeña mesa vibratoria para ensayos en ingenieria sismo-resistente,» enero a junio 2013. [en línea]. Available: http://www.scielo.org.co/scielo.php?script=sci\_arttext&pid=s0 124-81702013000100006&lang=es [2].
- [15] F. A. Ros garcía y j. C. Rico noguera, guía practica de sensores, creaciones copyright s. L, 2010.
- [16] J. L. Villaluenga moran, «uso de acelerometros para el control de dispositivos mediante captura de movimiento,» junio 2015. [en línea]. Available: http://openaccess.uoc.edu/webapps/o2/bitstream/10609/42670/ 7/jvillaluengatfm0615memoria.pdf.
- [17] «instituto geofisico escuela politecnica nacional,» [en línea]. Available: https://www.igepn.edu.ec/nosotros/mision-vision.
- [18] J. C. Clavijo cartagena y l. R. Ramirez contreras, 2011. [en línea]. Available: http://tangara.uis.edu.co/biblioweb/tesis/2011/137832.pdf.
- [19] E. Carreño, b. Bravo y a. Suarez, «registro y tratamiento de acelerogramas,» *fisica de la tierra,* vol. 11, pp. 81-111, 1999.
- [20] J.rueda-paz y c. A. Muñoz, «fraccionalizacion de la transformada discreta de fourier,» *revista mexicana de fisica,*  junio 2010.
- [21] «sismologia e ingenieria sismica (prácticas),» universidad de alicante.
- [22] J. A. Cortes, f. A. Medina a y j. A. Chaves o., «análisis de fourier a las wavelets,» *scientia et technica,* vol. Xiii, nº 34, pp. 151-156, 2007.
- [23] «mathworks,» [en línea]. Available: https://la.mathworks.com/help/signal/ref/lowpass.html.
- [24] R. A. Ulloa rojas, filtros: (aproximacion y sintesis), 010210 mexico d.f: lomas de santa fe , 2005.
- [25] «mathworks,» [en línea]. Available: https://la.mathworks.com/help/signal/ref/highpass.html.
- [26] «mathworks,» [en línea]. Available: https://la.mathworks.com/help/signal/ref/bandpass.html.
- [27] «mathworks,» [en línea]. Available: https://la.mathworks.com/help/signal/ref/bandstop.html.
- [28] «haas f1 team,» [en línea]. Available: https://www.haascnc.com/es/service/service-content/guideprocedures/what-are-g-codes.html.
- [29] C. Benavides, «filtrado adaptativo,» 2016. [en línea]. Available: http://bips.bi.ehu.es/prj/ruido/.
- [30] A. Busaidi, development of an educational environment for online control of biped robot using matlab and arduino in mechatronics, 2012, pp. 337-344.
- [31] M. Bernal, «sistemas de control para mesas vibratorias: una revision critica,» 28 03 2015. [en línea]. Available: http://www.scielo.org.co/scielo.php?script=sci\_arttext&pid=s0 122-34612015000200010&lang=es.
- [32] C. Esparza, «controlador adaptativo por modelo de referencia para una mesa vibratoria biaxial basada en el mecanismo bielamanivela,» 2014. [en línea]. Available: https://www.scielo.cl/scielo.php?script=sci\_arttext&pid=s0718 -07642014000200021&lang=es.
- [33] R. T. Severn y d. P. Stoten, the contribution of shaking tables to earthquake engineering, vol. 40, lisboa, 2011, pp. 195-213.
- [34] «instituto geofisico epn,» [en línea]. Available: https://www.igepn.edu.ec/sismos.
- [35] [en línea]. Available: https://www.steppermotorcanada.ca/bl5breakoutboard.pdf.